# **QGIS Application - Bug report #19218**

**[Processing] if dlg.wasExecuted() error** *2018-06-18 07:01 PM - Harrissou Santanna*

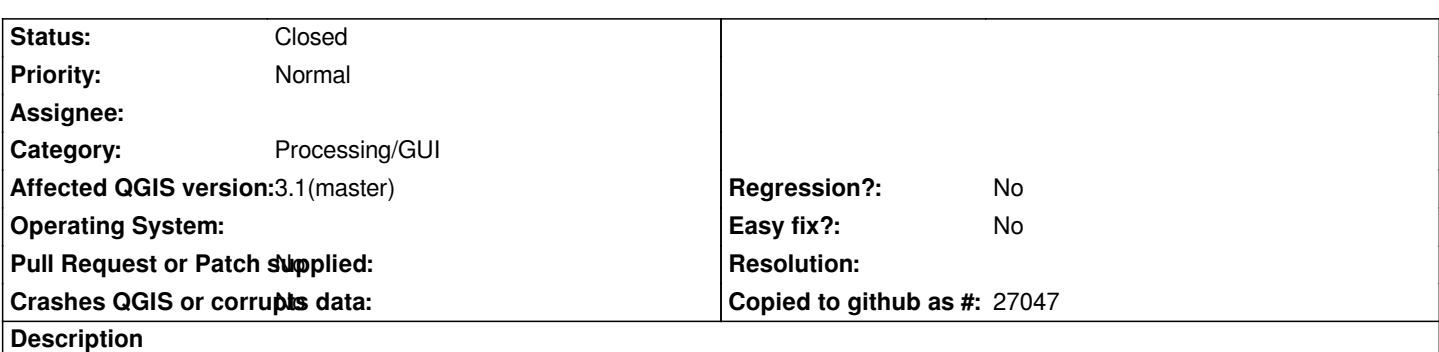

*I can't tell what particularly triggers this issue but when I open many processing dialogs and then close them, I get the attached error message.*

*Just annoying...*

### **Associated revisions**

#### **Revision 6c014b46 - 2018-07-04 06:37 PM - Nyall Dawson**

*[processing] Use c++ recent algorithm log, remove python log*

*Indirectly fixes #19218*

#### **History**

#### **#1 - 2018-06-18 10:12 PM - Nyall Dawson**

*- Status changed from Open to Feedback*

*Got an example?*

## **#2 - 2018-06-20 06:13 PM - Harrissou Santanna**

*- Status changed from Feedback to Open*

*Trying several combinations, I'm sure it has not to do with a particular algorithm. But i think it has to do with my platform (windows 10) and how I close the algs dialog: place the cursor over QGIS icon on the Windows status bar and using the dialogs preview, close them one by one. When the last alg dialog is closed, I get the Python error shown above.*

*It does not occur if only one alg was opened.*

#### **#3 - 2018-07-04 06:36 PM - Nyall Dawson**

- *% Done changed from 0 to 100*
- *Status changed from Open to Closed*

*Applied in changeset commit:qgis|6c014b46babf8f22bcd0208fbd6043ddbfd6d0da.*

# **Files**

*dlgAlg.png 73.4 KB 2018-06-18 Harrissou Santanna*